# **Redmine - Defect #7705**

# **"Jump to project" combo box box spills out of screen**

2011-02-24 10:49 - Benjamin Baroukh

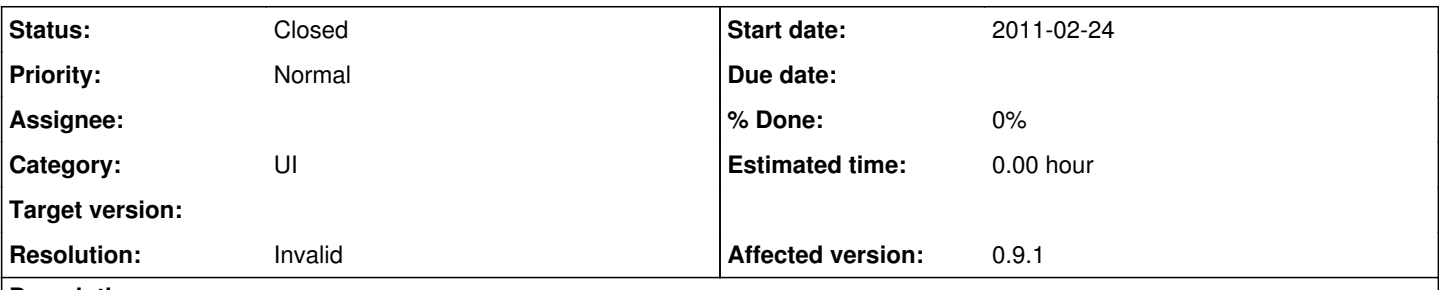

## **Description**

The "Jump to project" combo box currently unfolds toward the top of the page. I guess this was to keep the rest of the UI visible. However, when you have many projects, it "spills" above the edge of the screen and no scroll-bar appears.

I guess there is two options:

- Either the combo box should unfold to the bottom
- Either a scroll-bar should appear.

Should be a quick fix anyway. Using Firefox 3.6.13.

## **History**

## **#1 - 2011-02-24 13:35 - Felix Schäfer**

That's a standard select box and is taken care of by your browser/OS, I don't think there's anything redmine can do about it.

#### **#2 - 2011-02-24 13:41 - Benjamin Baroukh**

Indeed, my apologies, I had so memories of being able to decide which side the combo box should unfold to. I checked in Firebug and all seems right. Moreover the combo unfolds to the bottom in Internet Explorer 8 !

So probably a Firefox bug then... Can anyone reproduce this issue in Firefox?

#### **#3 - 2011-02-24 13:45 - Benjamin Baroukh**

Very interesting indeed!

It seems to be happening only when Firefox is on my secondary screen. Everything seems OK when Firefox is on my main screen... I will raise a bug on the Firefox side.

### **#4 - 2011-02-24 14:07 - Benjamin Baroukh**

*- Status changed from New to Resolved*

Linked to bug in Firefox with multiple monitors not aligned: [https://bugzilla.mozilla.org/show\\_bug.cgi?id=393185](https://bugzilla.mozilla.org/show_bug.cgi?id=393185)

## **#5 - 2011-02-24 14:35 - Felix Schäfer**

- *Status changed from Resolved to Closed*
- *Resolution set to Invalid*

OK, closing as this is not a redmine problem, thanks for double-checking :-)